### SQL – Tipps und Tricks

### PHP-User-Group Stuttgart

### 09.06.2010

- SQL Tücken im Alltag mit MySQL und anderen Datenbanken
- Performance, Tuning und was man dafür hält..
- praktische Problemlösungen mit SQL
- Lösungen rund um GROUP BY, NULLs und Tuning
- SQL-Standards kennen

### SQL – Tipps und Tricks

### *Thomas Wiedmann*

- ◆ > 21 Jahre Problemlösungen in der Softwareentwicklung
- Seit sieben Jahren Projekte mit PHP und Oracle PL/SQL bzw. DB2/NT
- Zend Certified PHP Engineer (ZCE)
- IBM Certified Solution Expert DB2 UDB v7.1 Database Administration
- Autor diverser Fachartikel in der "Toolbox" und im PHP-Magazin
- Autor des Buches "DB2 SQL, Programmierung, Tuning" © 2001
- Weitere Präsentationen und Tutorials auf meiner Homepage

Wer bin ich?

2/48

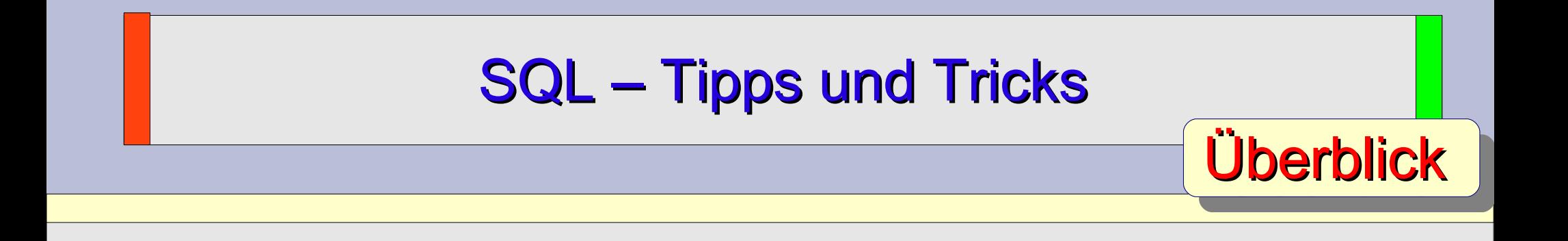

3/48

- \* "NULL" zu "NULL" Spielereien
- MySQL GROUP BY oder was man dafür hält..
- ◆ MySQL Server Modus Überraschung beim Kunden
- Daten "schnell?" in die Datenbank einlesen
- MySQL Ein "rasantes" Ranking erzeugen
- MySQL Tuning mit GROUP BY
- Design und Datenbank-Migrations Hinweise

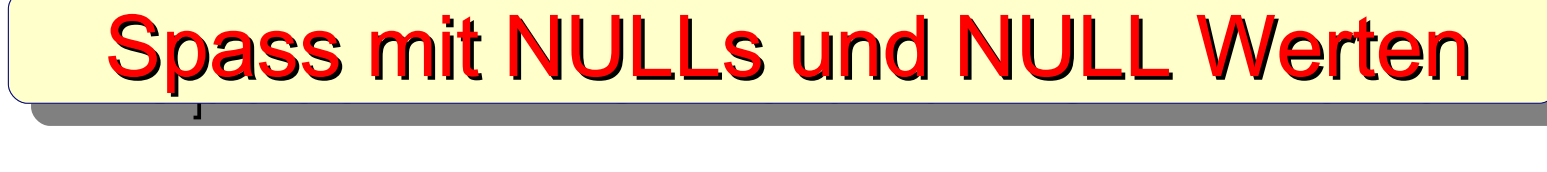

4/48

```
CREATE TABLE test_null (
wert INT
);
```
**INSERT INTO test\_null VALUES ( NULL ), ( NULL );**

SELECT COUNT(wert) \* 4 AS anzahl FROM test null;

**------------------------------------------------**

#### Welcher Wert wird für die Spalte "anzahl" ermittelt? a) 1 b) 4 c) 8 d) nichts von alledem

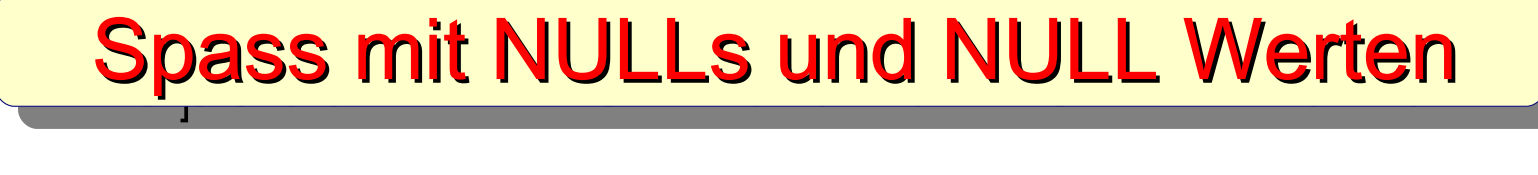

5/48

SELECT COUNT(wert) \* 4 AS anzahl FROM test null; **+--------+ | anzahl | +--------+ | 0 | +--------+**

#### **Warum ist das so?**

COUNT(NULL)  $*$  4 rechnet sich wie "finde nichts"  $*$  4 = 0

Beim CREATE TABLE also - wenn möglich und sinnvoll - alle Spalten mit dem "NOT NULL" Constraint definieren.

- spart "Probleme"

- spart "Platz" ("MyISAM" Engine benötigt bei NULL Spalten ein Byte mehr)

SQL – Tipps und Tricks Spass mit NULLs und NULL Werten 6/48

```
CREATE TABLE test_null_2 ( 
 col1 INT NOT NULL,
 col2 INT
);
```

```
INSERT INTO test_null_2 VALUES
 ( 1, NULL );
```
#### **Wie kann exakt dieser Datensatz wieder gelesen werden?**

#### SQL – Tipps und Tricks Spass mit NULLs und NULL Werten

7/48

```
<?php
 [...]
 $nCol1 = 1;
 $nCol2 = null;
 $nAnzahl = null;
 $sQuery = "SELECT COUNT(*) AS anzahl FROM test_null_2
              WHERE col1 = ?
                AND col2 = ?";
 if ($stmt = $mysqli->prepare($sQuery)) {
   $stmt->bind_param('ii', $nCol1, $nCol2);
   $stmt->execute();
   $stmt->bind_result($nAnzahl);
   $stmt->fetch();
   $stmt->close();
   echo 'Anzahl='.$nAnzahl; // liefert => Anzahl=0
 } 
 [...]
?>
```
#### SQL – Tipps und Tricks Spass mit NULLs und NULL Werten

8/48

```
<?php
 [...]
 $nCol1 = 1;
 $nCol2 = null;
 $nAnzahl = null;
 $sQuery = "SELECT COUNT(*) AS anzahl FROM test_null_2
              WHERE col1 = ?
                AND col2 IS NULL";
 if ($stmt = $mysqli->prepare($sQuery)) {
   $stmt->bind_param('i', $nCol1);
   $stmt->execute();
   $stmt->bind_result($nAnzahl);
   $stmt->fetch();
   $stmt->close();
   echo 'Anzahl='.$nAnzahl; // liefert => Anzahl=1
 } 
 [...]
?>
```
# SQL – Tipps und Tricks Zusammenfassung NULLs

9/48

### **NULL** versus **NOT NULL**

- NULL bedeutet "undefiniert" bzw. "keine Ahnung"
- ◆ NULL kann nur mit "IS NULL" korrekt geprüft werden
- NOT NULL "mehr Probleme" beim Einfügen und Ändern
- NOT NULL garantiert bessere Datenqualität
- ◆ NULL wird beim ORDER BY unterschiedlich behandelt von den verschiedenen Datenbanken

<u>100 - 100 - 100 - 100 - 100 - 100 - 100 - 100 - 100 - 100 - 100 - 100 - 100 - 100 - 100 - 100 - 100 - 100 - 1</u>

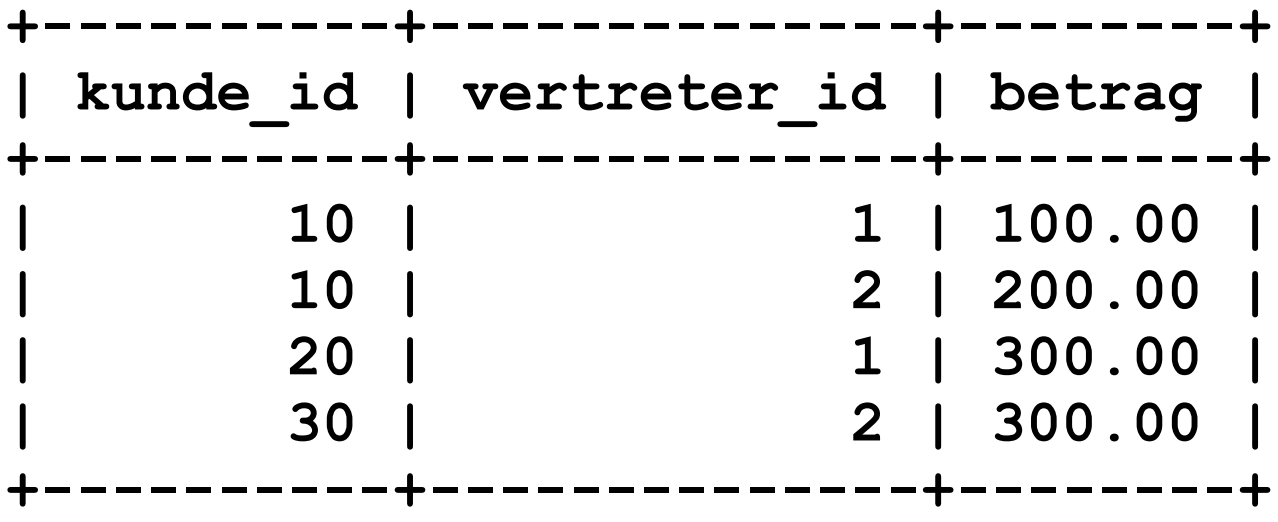

**SELECT kunde\_id, vertreter\_id, MAX(betrag) FROM kunde\_umsatz GROUP BY kunde\_id;**

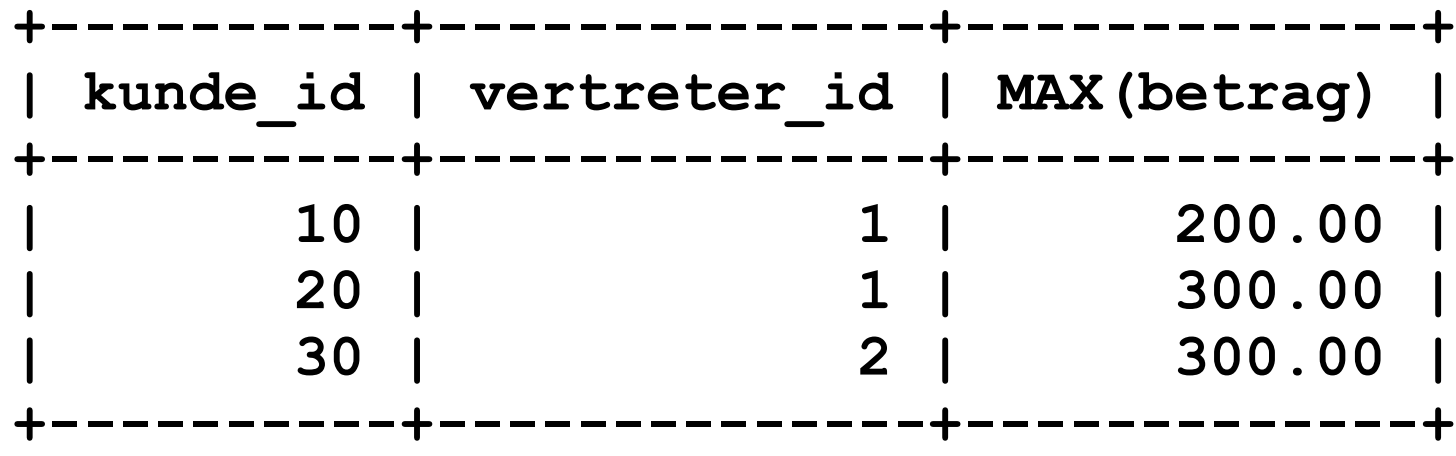

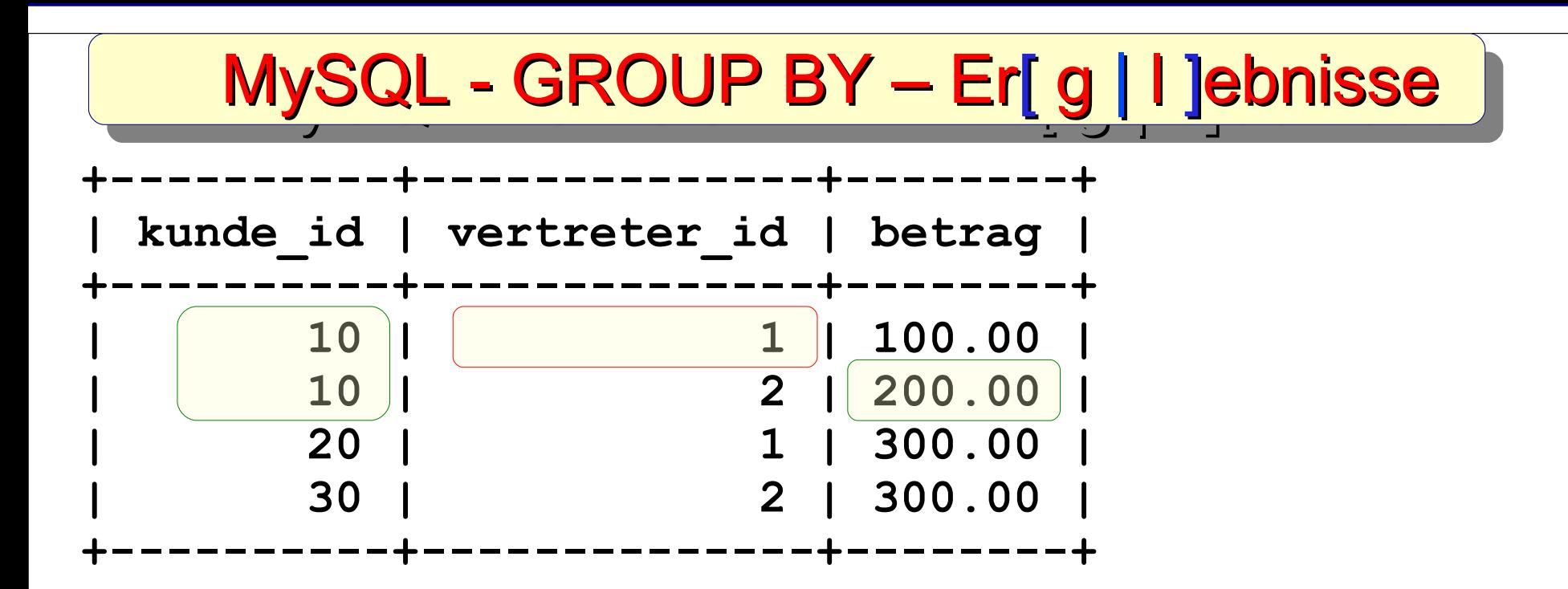

<u>11/48 - 11/48 - 11/48 - 11/48 - 11/48 - 11/48 - 11/48 - 11/48 - 11/48 - 11/48 - 11/48 - 11/48 - 11/48 - 11/48</u>

**SELECT kunde\_id, vertreter\_id, MAX(betrag) FROM kunde\_umsatz GROUP BY kunde\_id;**

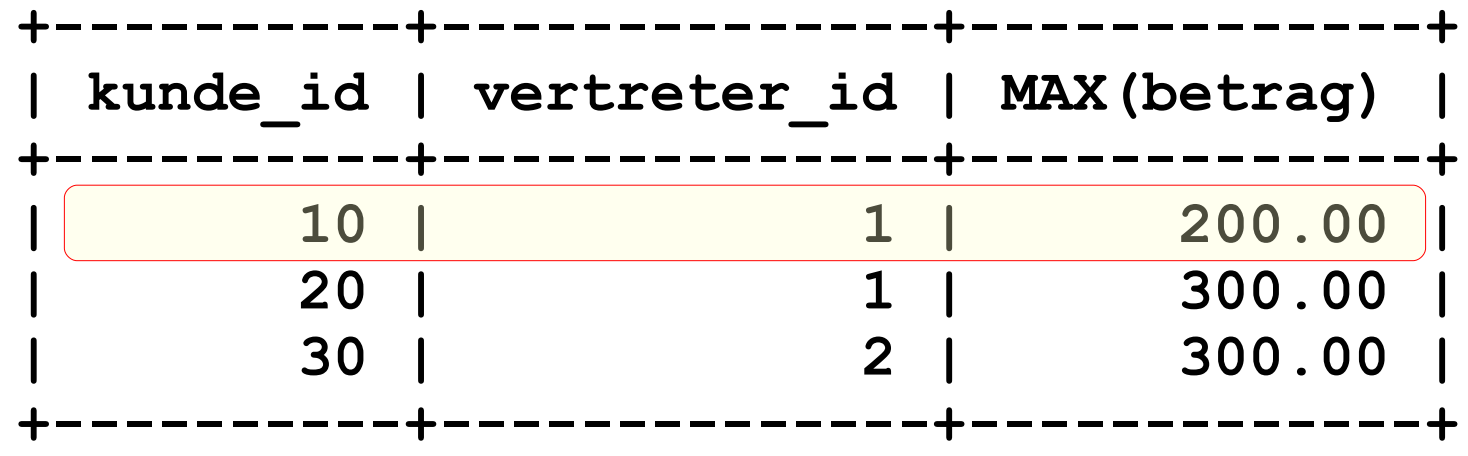

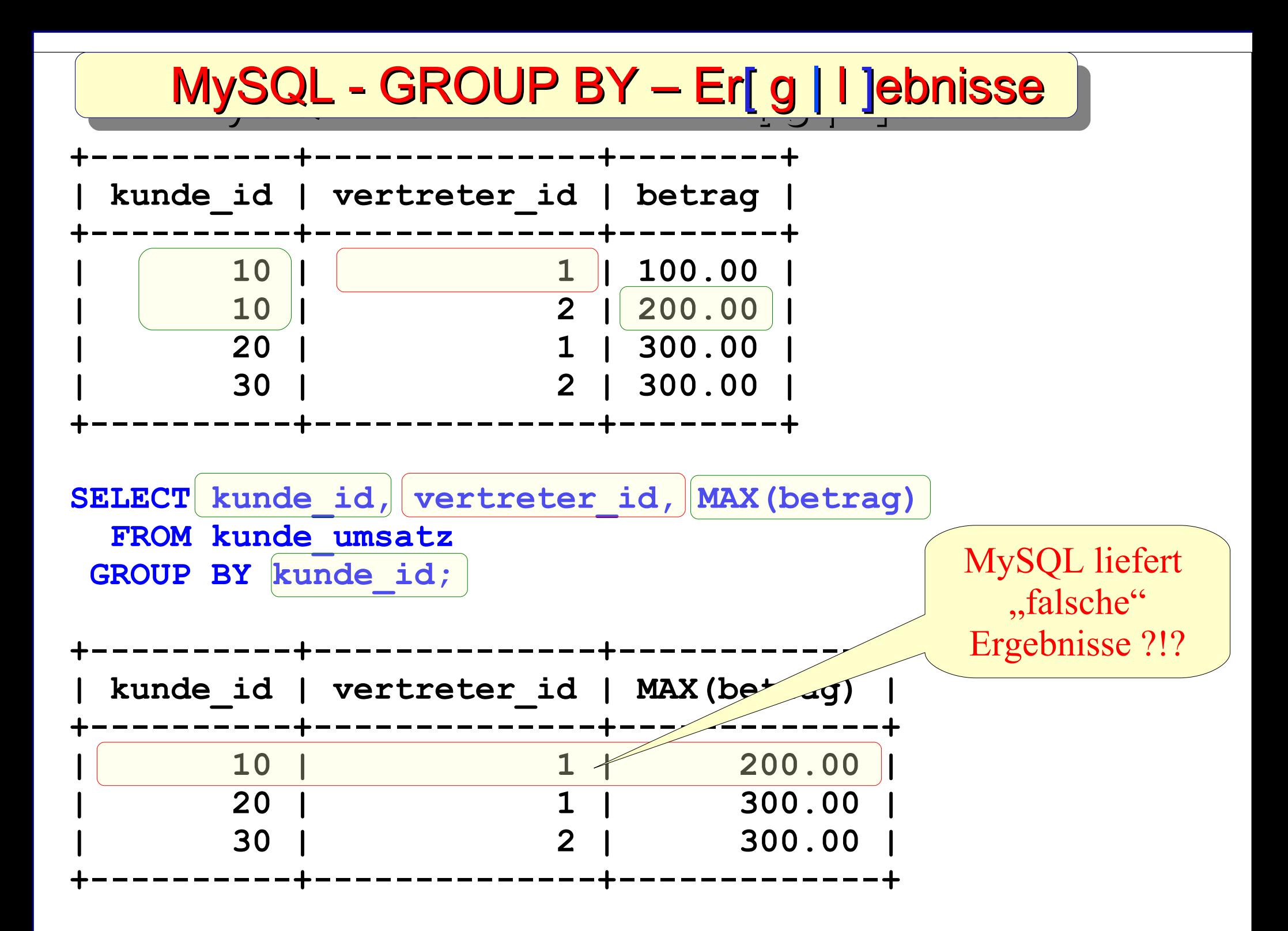

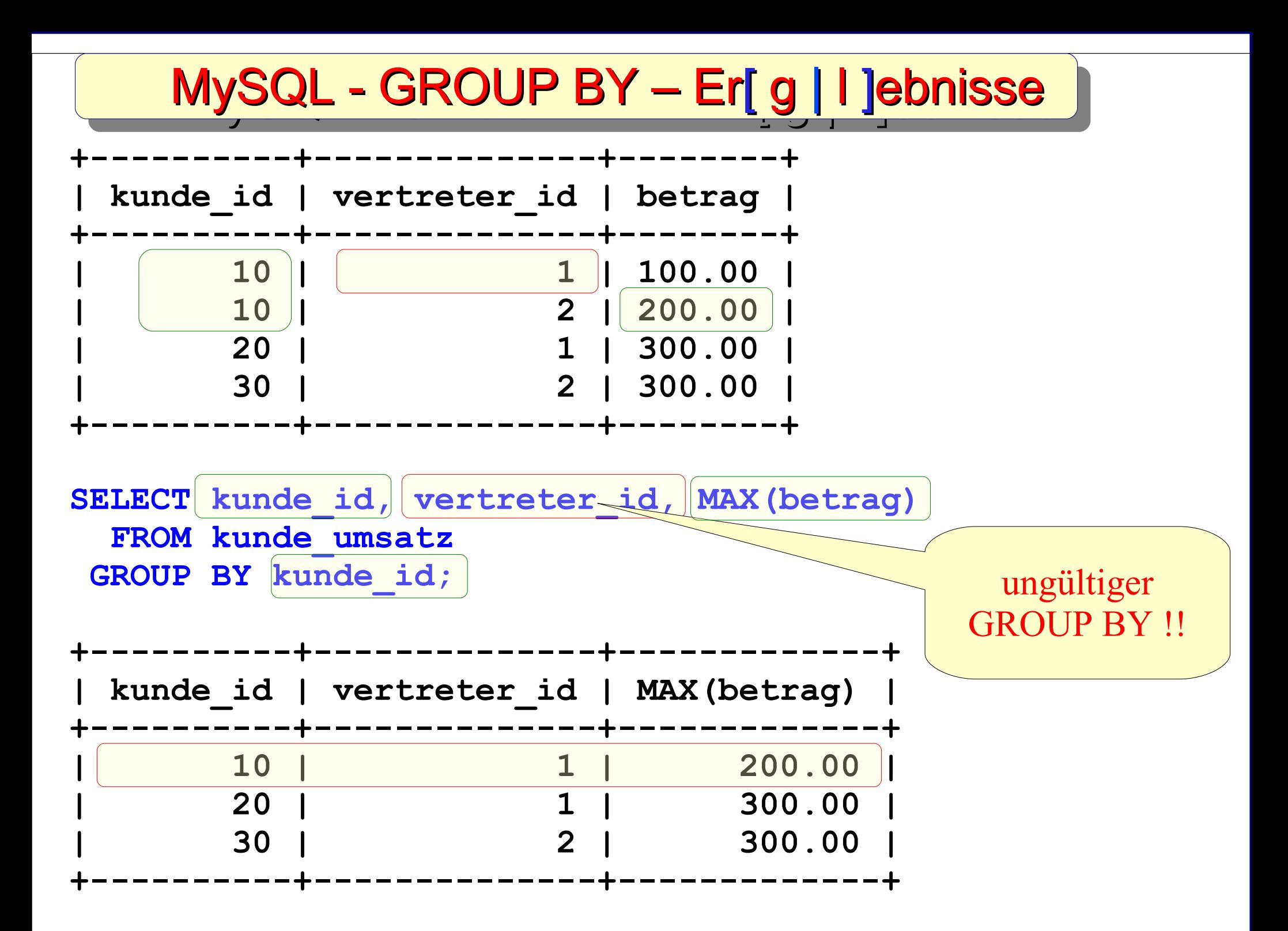

#### SQL – Tipps und Tricks **+----------+--------------+--------+ | kunde\_id | vertreter\_id | betrag | +----------+--------------+--------+ | 10 | 1 | 100.00 | | 10 | 2 | 200.00 | | 20 | 1 | 300.00 | | 30 | 2 | 300.00 | +----------+--------------+--------+ SELECT u.kunde\_id, u.vertreter\_id, g.max\_betrag FROM kunde\_umsatz u JOIN ( SELECT kunde\_id, MAX(betrag) AS max\_betrag FROM kunde\_umsatz GROUP BY kunde\_id ) g ON u.kunde\_id = g.kunde\_id AND u.betrag = g.max\_betrag ORDER BY kunde\_id; +----------+--------------+------------+ | kunde\_id | vertreter\_id | max\_betrag | +----------+--------------+------------+** MySQL - GROUP BY – Er[g|l ]ebnisse

<u>14/48</u>

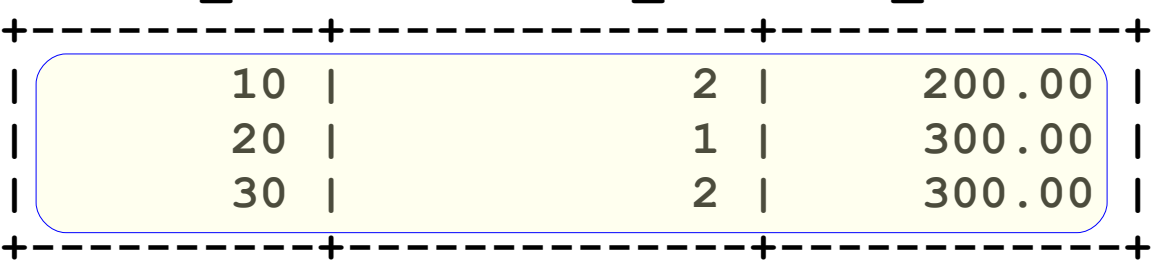

# MySQL - SQL Modus und GROUP BY

Möglichkeiten MySQL "zu zwingen" eher ANSI-SQL zu verarbeiten. (durch Anpassen des SQL-Modus des Servers)

#### **ONLY\_FULL\_GROUP\_BY**  $\bullet$

Nur Spalten der GROUP BY-Klausel dürfen direkt in der Select-Liste stehen. Für alle anderen müssen Aggregatfunktionen wie MIN(), MAX(), COUNT(), SUM() etc. angewendet werden.

#### **ANSI**

Ändert Syntax und Verhalten so, dass eine höhere Kompatibilität mit Standard-SQL erzielt wird. ANSI enthält folgende Modi: REAL\_AS\_FLOAT, PIPES\_AS\_CONCAT, ANSI\_QUOTES, IGNORE\_SPACE

mehr Details dazu siehe "5.2.5. Der SQL-Modus des Servers"

# MySQL - SQL Modus und GROUP BY

#### **MySQL - SQL Modus [global] oder [session] ermitteln**

*Die Einstellung der GLOBAL-Variable erfordert die Berechtigung SUPER und wirkt sich auf den Betrieb aller Clients aus, die nachfolgend eine Verbindung herstellen. Von der Änderung der SESSION-Variable ist nur der aktuelle Client betroffen. Jeder Client kann jederzeit seinen eigenen sql\_mode-Sitzungswert ändern. © MySQL Handbuch*

- **SELECT @@global.sql\_mode;**
- SELECT @@session.sql mode;

```
mysql> SELECT @@global.sql_mode;
     +-------------------+
  | @@global.sql_mode |
+-------------------+
| |
+-------------------+
```
# MySQL - SQL Modus und GROUP BY

17/48

**MySQL - SQL Modus [global] und/oder [session] setzen**

- **SET session sql\_mode = 'ONLY\_FULL\_GROUP\_BY';**
- **SET global sql\_mode = 'ANSI';**  $\bullet$

```
mysql> SELECT kunde_id, vertreter_id, MAX(betrag)
     -> FROM kunde_umsatz
    -> GROUP BY kunde id;
ERROR 1055 (42000): 'testdb.kunde umsatz.vertreter id' isn't
in GROUP BY
mysql>
```
**wegen sql\_mode = 'ONLY\_FULL\_GROUP\_BY'**

# SQL – Tipps und Tricks Zusammenfassung GROUP BY

### GROUP BY und SQL-Standard

- MySQL erlaubt "falsche" GROUP BY Konstruktionen http://dev.mysql.com/doc/refman/5.0/en/group-by-hidden-columns.html
- ◆ SELECT @@global.sql\_mode; liefert den Server SQL-Modus
- $\triangleleft$  SELECT @@session.sql\_mode; liefert den session SQL-Modus
- ◆ sql\_mode = 'ONLY\_FULL\_GROUP\_BY' kennen und nutzen
- ◆ Mehr zu Server-Modus siehe "5.2.5. Der SQL-Modus des Servers"

<u>1974 - Johann Johann Johann Johann Johann Johann Johann Johann Johann Johann Johann Johann Johann Johann Johann Johann Johann Johann Johann Johann Johann Johann Johann Johann Johann Johann Johann Johann Johann Johann Joha</u>

```
CREATE TABLE ueberraschung (
 eins CHAR(1) NOT NULL,
 zwei CHAR(1) NOT NULL
);
```
**mysql> SELECT \* FROM ueberraschung; +------+------+ | eins | zwei | +------+------+ | J | N | | N | N | +------+------+**

```
2 rows in set (0.00 sec)
```
20/48

**SELECT eins || zwei AS wert FROM ueberraschung ORDER BY wert;**

**Welches Ergebnis liefert die SQL-Abfrage ??**

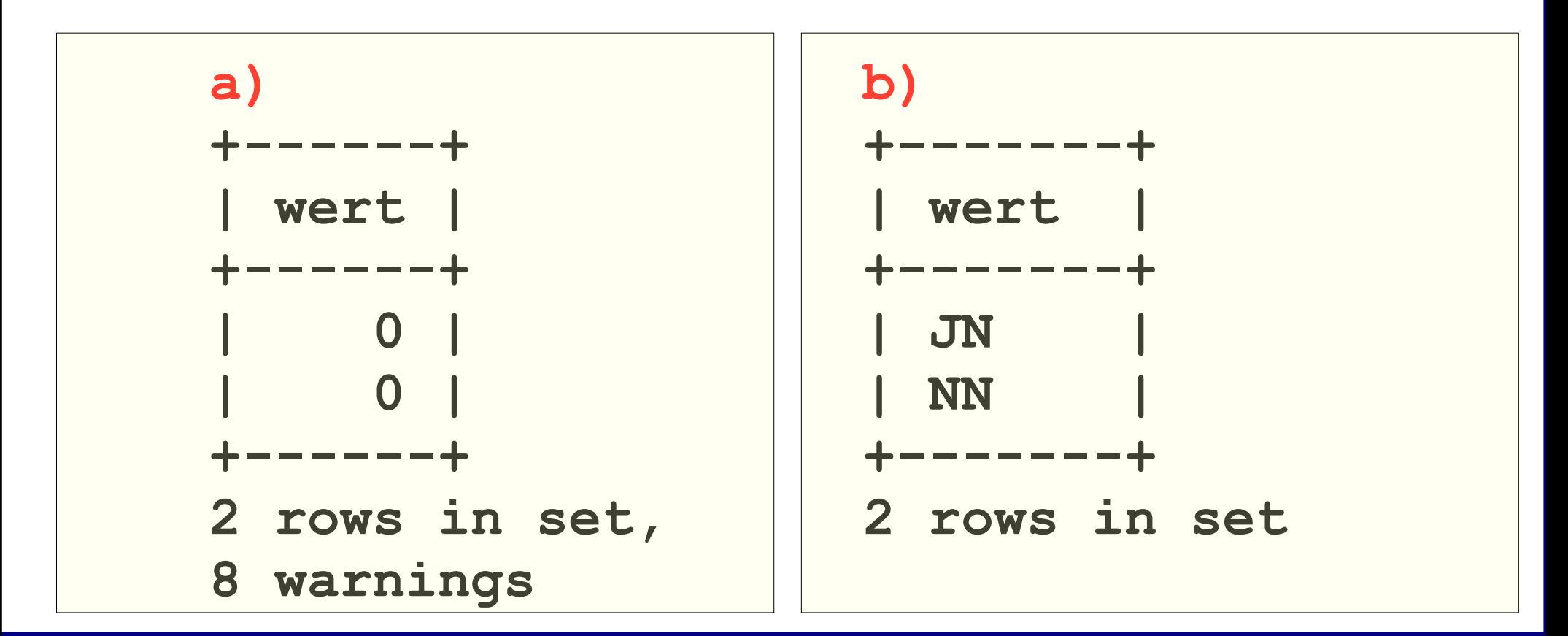

21/48<br>2012 - 2014<br>2014 - 2014 - 2014 - 2014 - 2014 - 2014

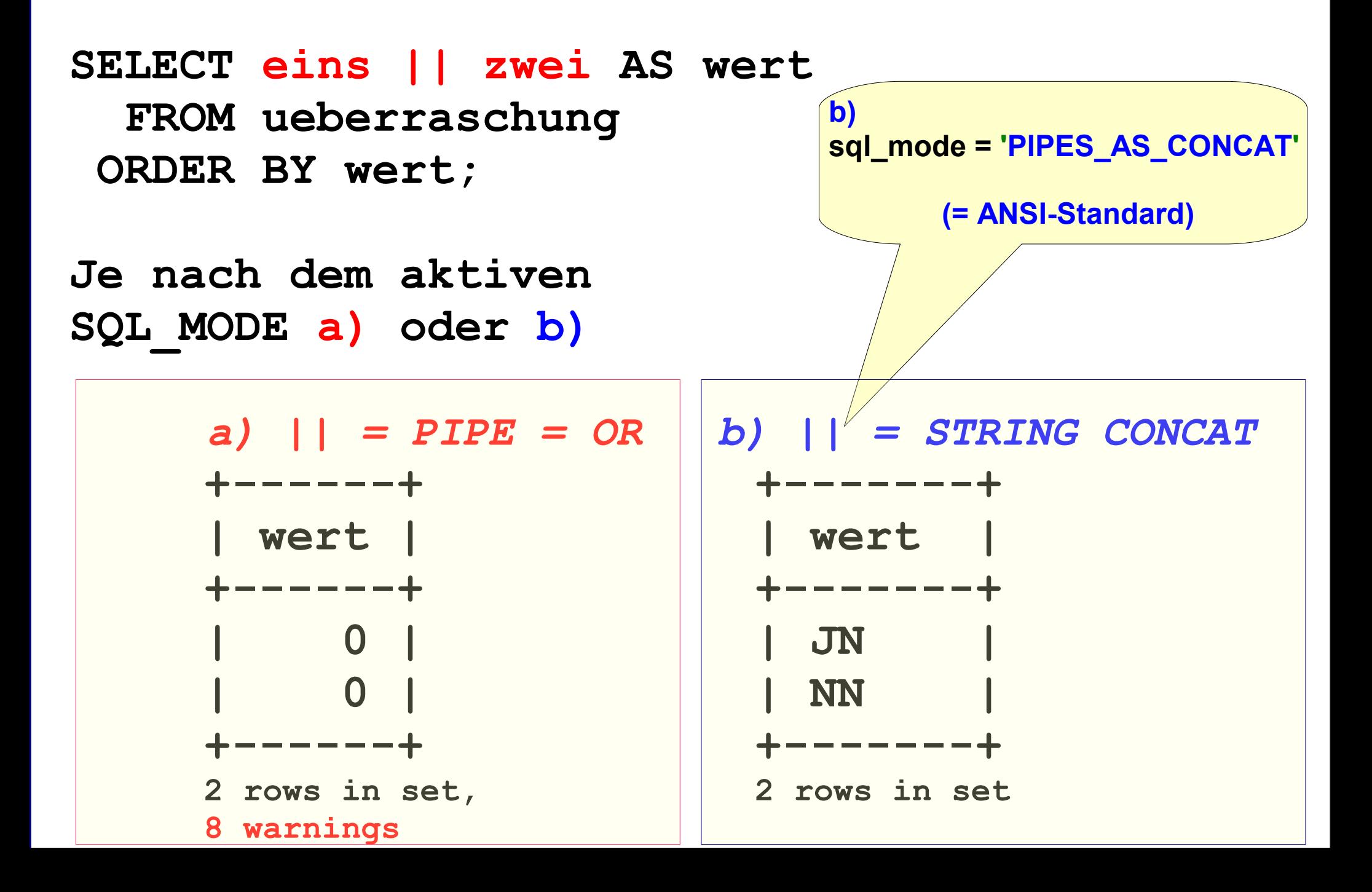

### SQL – Tipps und Tricks

Zusammenfassung SERVER MODUS

### MySQL SERVER MODUS und SQL-Standard

MySQL kann in verschiedenen SQL-Modi betrieben werden. Die SQL-Modi steuern die Kompatibilität zum SQL-Standard und anderen Datenbanken.

5.2.5 Der SQL-Modus des Servers

- ANSI
- D<sub>B2</sub>
- **ORACLE**
- **TRADITIONAL**
- und viele weitere...

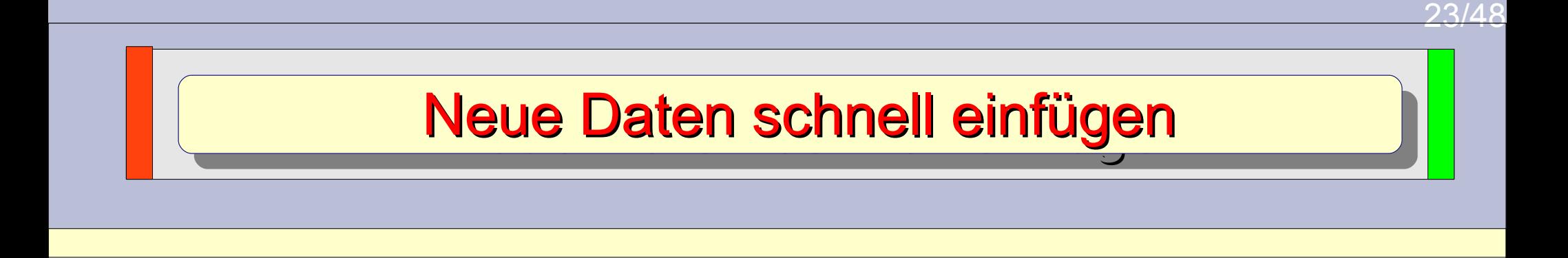

#### **10.000 neue Adressen in diese Tabelle einlesen:**

```
CREATE TABLE adresse (
 id INT NOT NULL,
 name VARCHAR(50) NOT NULL,
 ort VARCHAR(50) NOT NULL,
 telefon VARCHAR(50) NOT NULL,
```

```
PRIMARY KEY (id)
) ENGINE=InnoDB DEFAULT CHARSET=latin1;
```

```
SQL – Tipps und Tricks und Tricks und Tricks und Tricks und Tricks und Tricks und Tricks und Tricks und Tricks<br>SQL – Tipps und Tricks und Tricks und Tricks und Tricks und Tricks und Tricks und Tricks und Tricks und Tricks
                                                                                                    24/48
<?php
 [...] 
 $database = new database();
 $dbh = $database->connect_pdo_mysql();
 if ($dbh) {
    $nStart = microtime(true);
    for($i=1 ; $i < 10000; $i++) {
     $id = $i;
     $sName = 'Nachame-'.$i;
     $sOrt = 'Ort-'.$i;
     $sTelefon = 'Telefon-'.$i;
     $sInsert = "INSERT INTO adresse ( id, name, ort, telefon ) VALUES ";
     $sInsert .= "($id, '$sName', '$sOrt', '$sTelefon' ) ";
     $dbh->exec($sInsert);
    }
    $nEnde = microtime(true);
    $dbh->exec('COMMIT');
           Einfügen mit PDO::exec() – 1. Versuch Einfügen mit PDO::exec() – 1. Versuch
```
 **[...]** 

#### **?> Zeit: ca. 90 Sekunden (PHP 5.2.5 / MySQL 5.1.30)**

### Einfügen mit PDO::exec() – 2. Versuch Einfügen mit PDO::exec() – 2. Versuch

25/48

```
SQL – Tipps und Tricks und Tricks und Tricks und Tricks und Tricks und Tricks und Tricks und Tricks und Tricks<br>SQL – Tipps und Tricks und Tricks und Tricks und Tricks und Tricks und Tricks und Tricks und Tricks und Tricks
<?php
 [...] 
 $database = new database();
 $dbh = $database->connect_pdo_mysql();
 if ($dbh) {
    $dbh->beginTransaction(); // <= wichtig bei PDO !!
    $nStart = microtime(true);
    for($i=1 ; $i < 10000; $i++) {
     $id = $i;
     $sName = 'Nachame-'.$i;
     $sOrt = 'Ort-'.$i;
     $sTelefon = 'Telefon-'.$i;
     $sInsert = "INSERT INTO adresse ( id, name, ort, telefon ) VALUES ";
     $sInsert .= "($id, '$sName', '$sOrt', '$sTelefon' ) ";
     $dbh->exec($sInsert);
    }
    $nEnde = microtime(true);
   $dbh->exec('COMMIT');
    [...]
```

```
?>
Zeit: ca. 0,99 Sekunden (PHP 5.2.5 / MySQL 5.1.30)
```
#### $\overline{\phantom{a}}$ Einfügen mit PDO->prepare/execute() – 3. Versuch Einfügen mit PDO->prepare/execute() – 3. Versuch

```
SQL – Tipps und Tricks und Tricks und Tricks und Tricks und Tricks und Tricks und Tricks und Tricks und Tricks<br>SQL – Tipps und Tricks und Tricks und Tricks und Tricks und Tricks und Tricks und Tricks und Tricks und Tricks
<?php
 [...] 
 $database = new database();
 $dbh = $database->connect_pdo_mysql();
 if ($dbh) {
   $dbh->beginTransaction();
   $nStart = microtime(true);
   $sInsert = 'INSERT INTO adresse ( id, name, ort, telefon ) VALUES ';
   $sInsert .= '(:id, :sName, :sOrt, :sTelefon )'; 
   $stmt = $dbh->prepare($sInsert);
   $stmt->bindParam(':id',$id, PDO::PARAM_INT);
   $stmt->bindParam(':sName',$sName, PDO::PARAM_STR, 50);
   $stmt->bindParam(':sOrt',$sOrt, PDO::PARAM_STR, 50);
   $stmt->bindParam(':sTelefon',$sTelefon, PDO::PARAM_STR, 50);
   for($i=1; $i < 10000;$i++) {
     $id = $i;
     $sName = 'Nachame-'.$i;
     $sOrt = 'Ort-'.$i;
     $sTelefon = 'Telefon-'.$i;
     $stmt->execute();
 }
```
**Zeit: ca. 1,01 Sekunden (PHP 5.2.5 / MySQL 5.1.30)** 

**?>**

### Einfügen mit LOAD DATA LOCAL – 4. Versuch Einfügen mit LOAD DATA LOCAL – 4. Versuch

 $\overline{\phantom{a}}$ 

SQL – Tipps und Tricks und Tricks und Tricks und Tricks und Tricks und Tricks und Tricks und Tricks und Tricks<br>SQL – Tipps und Tricks und Tricks und Tricks und Tricks und Tricks und Tricks und Tricks und Tricks und Tricks **---adresse.csv----** *ID;NAME;ORT;TELEFON 1;"Nachame-1";"Ort-1";"Telefon-1" 2;"Nachame-2";"Ort-2";"Telefon-2" […]*

```
mysql> LOAD DATA LOCAL INFILE 'adresse.csv'
    -> REPLACE INTO TABLE adresse
    -> FIELDS TERMINATED BY ';'
    -> ENCLOSED BY '\"'
    -> ESCAPED BY '\\'
    -> LINES TERMINATED BY '\r\n'
    -> IGNORE 1 LINES;
Query OK, 9999 rows affected (0.14 sec)
Records: 9999 Deleted: 0 Skipped: 0 Warnings: 0
```
**mysql>**

### **Zeit: ca. 0,14 Sekunden (MySQL 5.1.30)**

### SQL – Tipps und Tricks

Zusammenfassung - schnelles Einfügen

Daten können auf verschiedene Arten in die Datenbank eingelesen werden:

#### **MySQL - PDO**

a) mit normalen INSERT - ca. 0,99 Sek. b) prepared Statement: 1 x prepared() und x execute() - ca. 1,01 Sek c) LOAD DATA (als schnellste Variante) - ca. 0,14 Sek

#### **Prepared/Execute Vergleich - PDO**

a) **MySQL** bei a) und b) nahezu identisch (ungewöhnlich) b) **IBM DB2** bei a) ca. 4,5 Sekunden und b) nur ca. **0,5** Sekunden

#### **allgemeiner Tipp:**

Vor dem Einlesen alle Indices dieser Tabelle entfernen (DROP) und anschließend wieder erzeugen (CREATE) oder via ALTER TABLE tabelle [disable keys | enable keys] deaktvieren | aktivieren

#### **Ranglisten und Top-10-Listen jeder Art und Ausprägung sind häufig zu finden. Welches Team ist hier auf Platz 1?**

```
CREATE TABLE spiel (
 spiel_id INT NOT NULL,
team_id INT NOT NULL,
punkte INT NOT NULL,
PRIMARY KEY (spiel_id)
);
```
**INSERT INTO spiel VALUES ( 1, 1, 0), ( 2, 2, 1), ( 3, 3, 0), ( 4, 1, 2), ( 5, 2, 1), ( 6, 3, 2), ( 7, 1, 0), ( 8, 2, 2), ( 9, 2, 0), (10, 3, 1), (11, 4, 1), (12, 4, 1);**

 $\overline{\phantom{0}}$ 

 $\overline{\phantom{0}}$ 

**Ranglisten und Top-10-Listen jeder Art und Ausprägung sind häufig zu finden. Welches Team ist hier auf Platz 1?**

**Gewünschtes Ausgabeergebnis der SQL-Abfrage!**

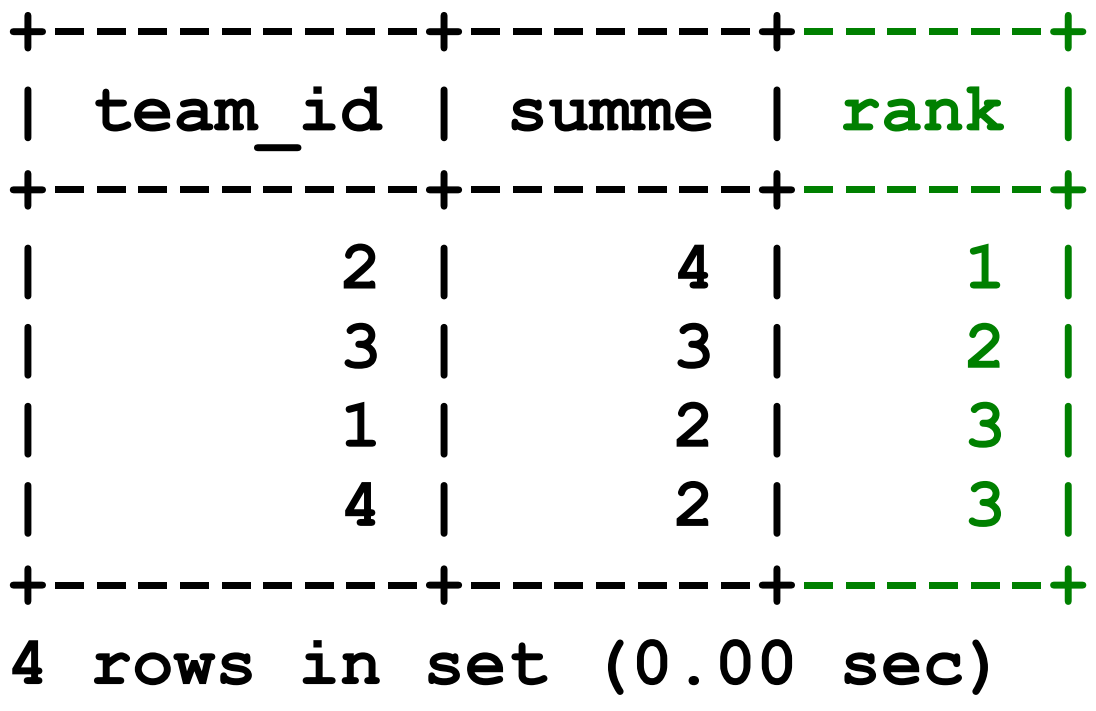

**mysql>**

 $\overline{\phantom{0}}$ 

**Ranglisten und Top-10-Listen jeder Art und Ausprägung sind häufig zu finden. Welches Team ist hier auf Platz 1?**

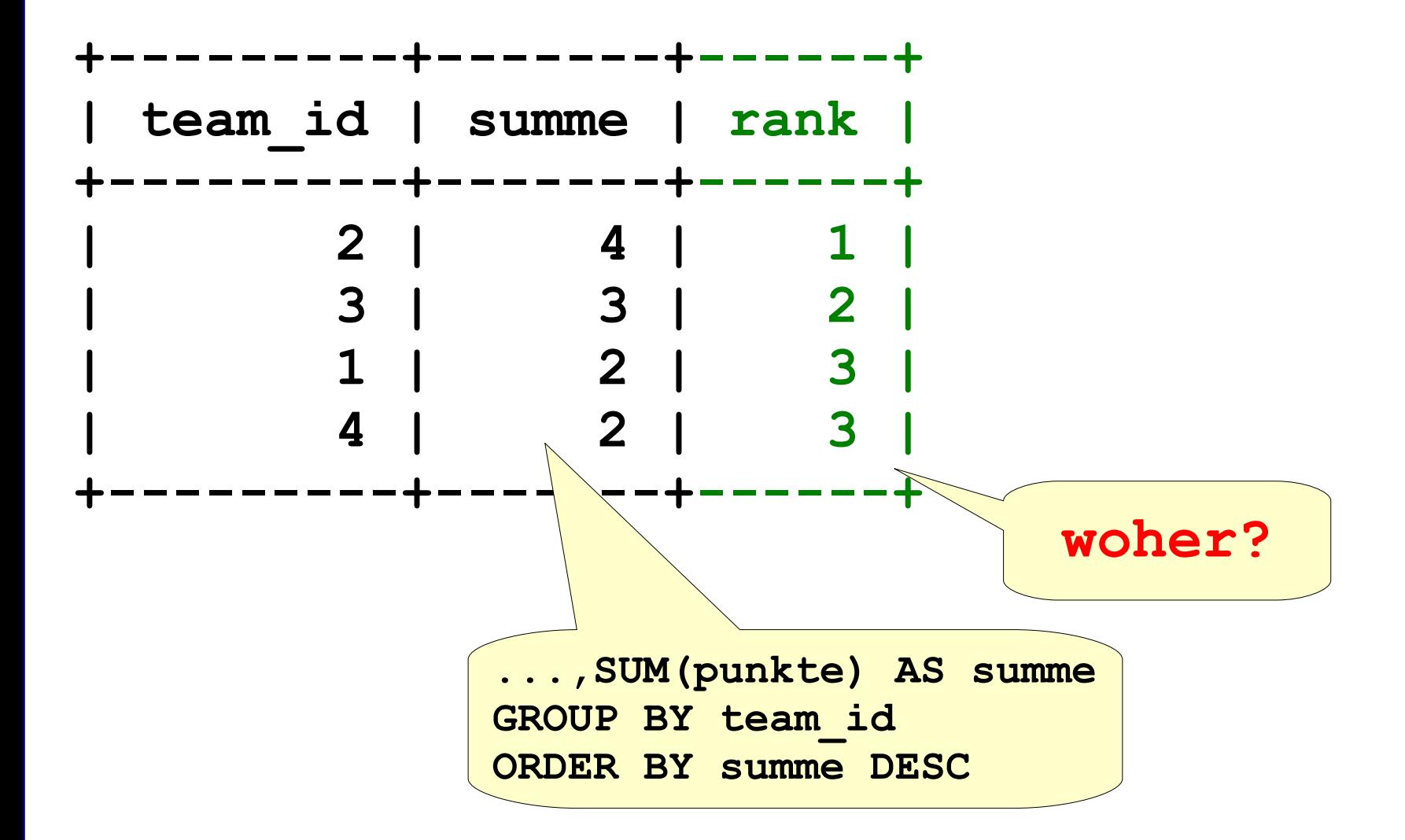

 $\overline{\phantom{0}}$ 

**MySQL kennt sogenannte User-Variablen (@name), die zum Rechnen genutzt werden können.**

```
mysql> SELECT ranking.team_id, ranking.summe,
    -> @rank := @rank +1 AS rank
    -> FROM (SELECT @rank := 0) AS init,
    -> (SELECT team_id, SUM(punkte) AS summe
    -> FROM spiel
    -> GROUP BY team_id
    -> ORDER BY summe DESC) AS ranking;
  +---------+-------+------+
 | team_id | summe | rank |
  +---------+-------+------+
    | 2 | 4 | 1 |
       | 3 | 3 | 2 |
       | 1 | 2 | 3 |
       | 4 | 2 | 4 |
       +---------+-------+------+
4 rows in set (0.02 sec)
```
**mysql>**

 $\overline{\phantom{0}}$ 

```
mysql> SELECT ranking.team_id, ranking.summe,
    -> CASE
   -> WHEN @prev_summe <> ranking.summe
                  THEN \thetarank := \thetarank +1
    -> ELSE @rank
    -> END AS rank,
   -> @prev_summe := ranking.summe AS gruppen test
    -> FROM (SELECT @rank := 0, @prev_summe := 0) AS init,
    -> (SELECT team_id, SUM(punkte) AS summe
    -> FROM spiel
    -> GROUP BY team_id
    -> ORDER BY summe DESC) AS ranking;
   +---------+-------+------+--------------+
 | team_id | summe | rank | gruppen_test |
  +---------+-------+------+--------------+
       | 2 | 4 | 1 | 4 |
       | 3 | 3 | 2 | 3 |
       | 1 | 2 | 3 | 2 |
       | 4 | 2 | 3 | 2 |
    +---------+-------+------+--------------+
4 rows in set (0.09 sec)
```
### SQL – Tipps und Tricks

Zusammenfassung – Ranking erzeugen

**MySQL und Benutzerdefinierte Variablen wie @rank**

**Benutzerdefinierte Variablen sind verbindungsspezifisch, d. h., eine Benutzervariable, die von einem Client definiert wurde, wird von anderen Clients nicht gesehen und kann von diesen auch nicht verwendet werden.**

**Benutzerdefinierte Variablen sind von der Reihenfolge abhängig, wie der SQL abgearbeitet wird. Also testen, testen, testen..!**

**Im SQL-Standard soll rownum die Reihenfolge analog @rank liefern.**

- **ORACLE kennt rownum**
- **IBM DB2 kennt rownum**

# **STRICK – Tuning mit GROUP BY Example 2014**

```
CREATE TABLE tuning_group (
 id INT NOT NULL,
bezeichnung VARCHAR(50)
);
```

```
INSERT INTO tuning_group VALUES
( 1, 'Dies ist ein Text..' ),
( 2, 'Dies ist ein..' ),
( 3, 'Dies ist..' ),
( 4, 'Dies..' );
```
# **STRICK – Tuning mit GROUP BY Example 2014**

**mysql> SELECT LENGTH(bezeichnung), COUNT(\*)**

- **-> FROM tuning\_group**
- **-> GROUP BY LENGTH(bezeichnung);**

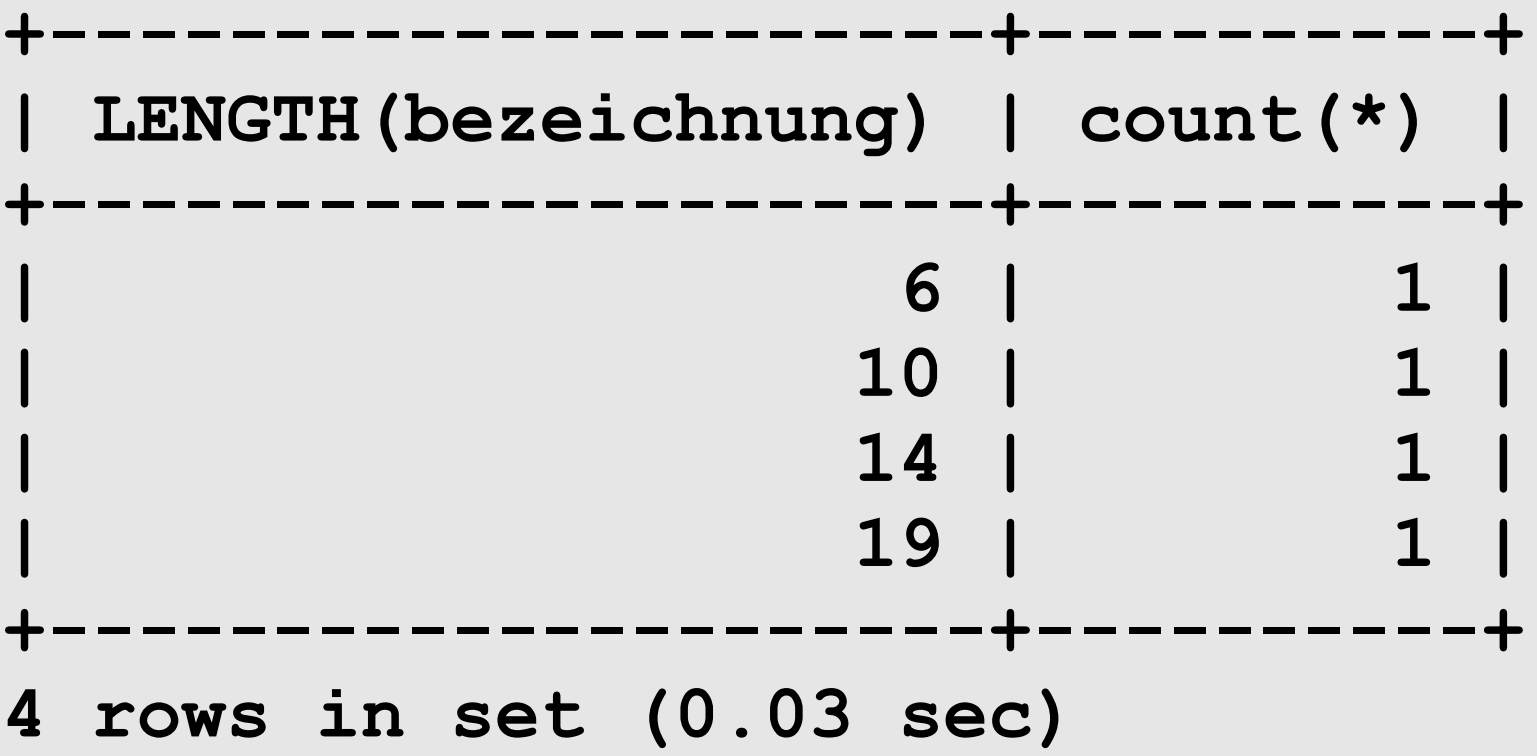

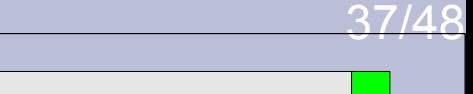

# **STRICK – Tuning mit GROUP BY Example 2014**

**mysql> SELECT LENGTH(bezeichnung), COUNT(\*)**

- **-> FROM tuning\_group**
- **-> GROUP BY LENGTH(bezeichnung);**

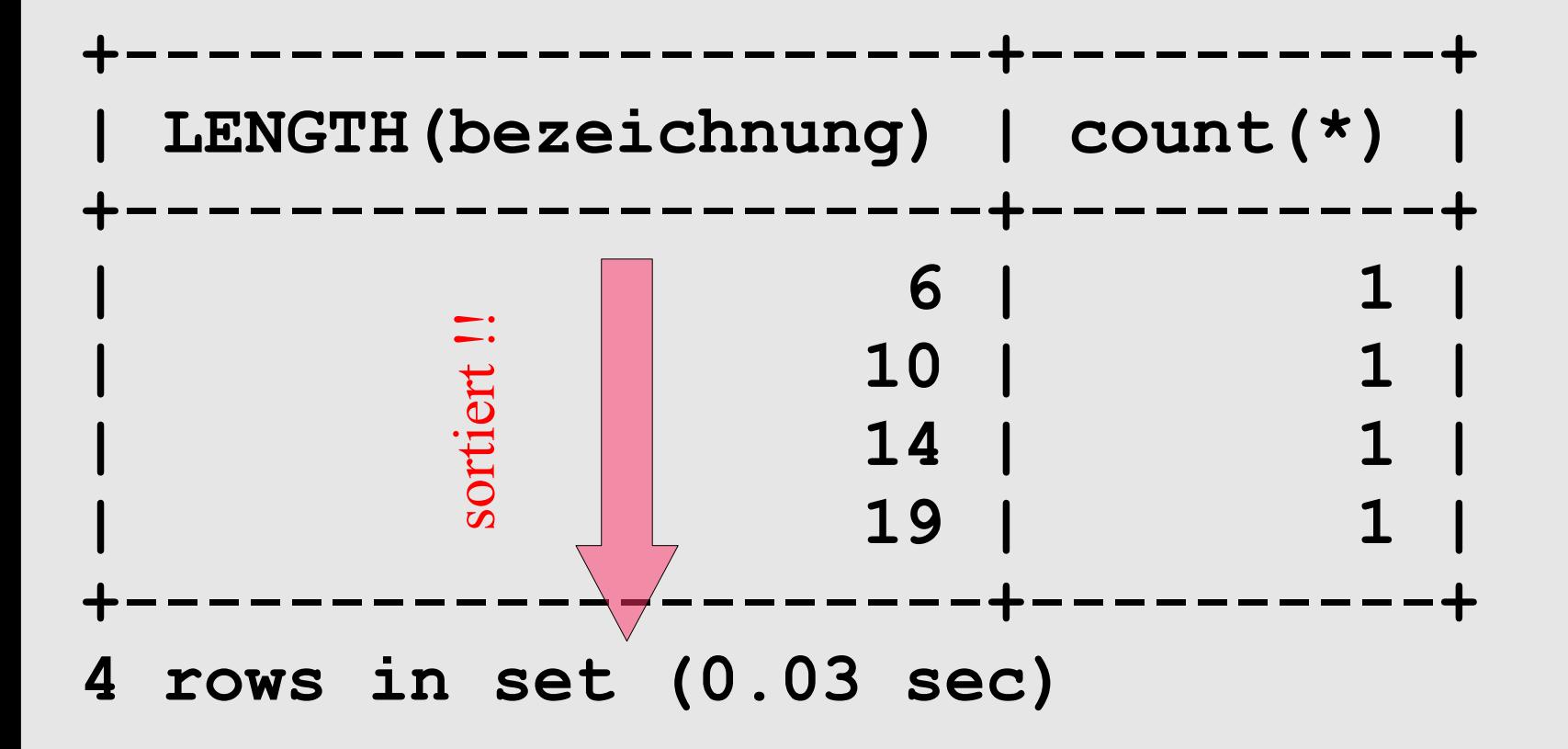

### Sold – Tipps und Tricks und Tricks und Tricks und Tricks und Tricks und Tricks und Tricks und Tricks und Trick<br>Sold – Tipps und Tricks und Tricks und Tricks und Tricks und Tricks und Tricks und Tricks und Tricks und Trick<br> Tuning mit GROUP BY

 $\overline{\phantom{0}}$ 

**mysql> EXPLAIN**

- **-> SELECT LENGTH(bezeichnung), COUNT(\*)**
- **-> FROM tuning\_group**
- **-> GROUP BY LENGTH(bezeichnung);**

```
+----+-------------+-..-+---------------------------------+
| id | select_type | .. | Extra |
+----+-------------+-..-+---------------------------------+
 | 1 | SIMPLE | .. | Using temporary; Using filesort |
+----+-------------+-..-+---------------------------------+
1 row in set (0.02 sec)
```
#### **=> MySQL erzeugt auf jeden GROUP BY automatisch einen identischen ORDER BY.**

#### **=> Using filesort**

**"MySQL muss einen zusätzlichen Durchlauf vornehmen, um zu ermitteln, wie die Datensätze in sortierter Reihenfolge abgerufen werden können."**

### Tuning mit GROUP BY

 $\overline{\phantom{0}}$ 

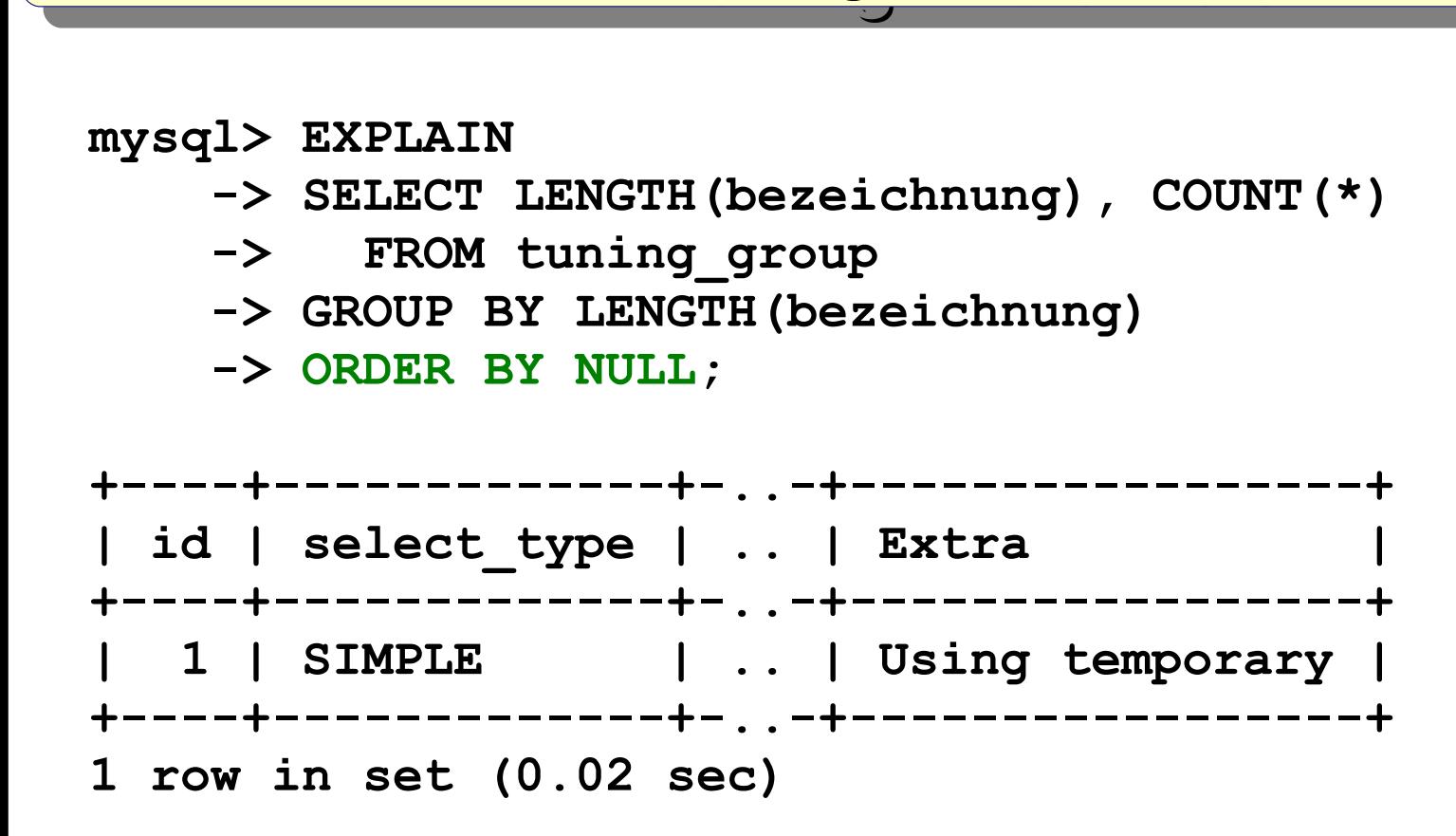

#### **=> Mit ORDER BY NULL die "Defaultsortierung" deaktivieren => kein Using filesort mehr notwendig**

# SQL – Tipps und Tricks Zusammenfassung - Tuning mit GROUP BY

**Beispiel:**

```
SELECT k.name, u.letzt_verkauf
   FROM kunde k
   JOIN (SELECT kunde_id, MAX(verkauf) AS letzt_verkauf
           FROM kunde_umsatz
          GROUP BY kunde_id
          ORDER BY NULL) u
     ON u.kunde_id = k.kunde_id
ORDER BY k.name;
```
**Die Defaultsortierung innerhalb dem SUB-Select u ist unnötig, da das Gesamtergebnis eine andere Sortierung erhält.**

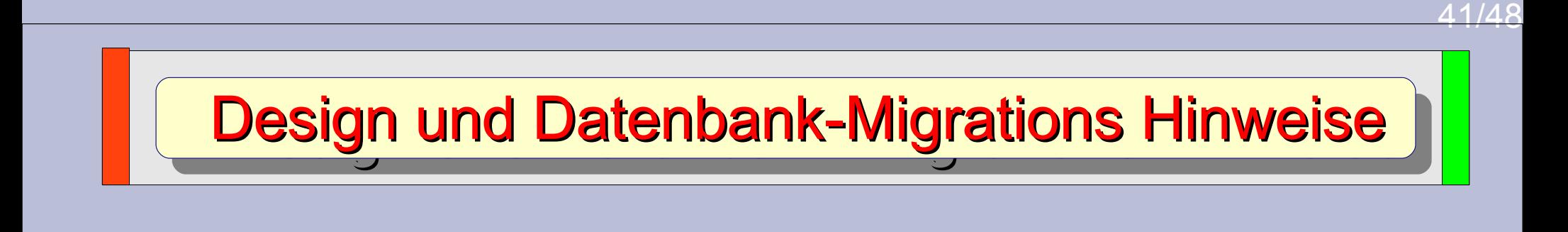

```
CREATE TABLE Schüler (
 S_id INT NOT NULL,
Vorname VARCHAR(20) NOT NULL,
Nachname VARCHAR(30) NOT NULL,
 Geburtstag DATE NOT NULL,
 alter INT NOT NULL,
 PRIMARY KEY(S_id)
);
```
**Was ist hier nicht ideal bzw. nicht korrekt..?**

# Design und Datenbank-Migrations Hinweise

42/48

### **CREATE TABLE `Schüler` ( `S\_id` INT NOT NULL, `Vorname` VARCHAR(20) NOT NULL, `Nachname` VARCHAR(30) NOT NULL, `Geburtstag` DATE NOT NULL, alter INT NOT NULL, PRIMARY KEY(`S\_id`) );**

Der Feld-, Wald- und Wiesentipp bei MySQL-Designproblemen sind Ticks!

### **Funktioniert der CREATE TABLE jetzt?**

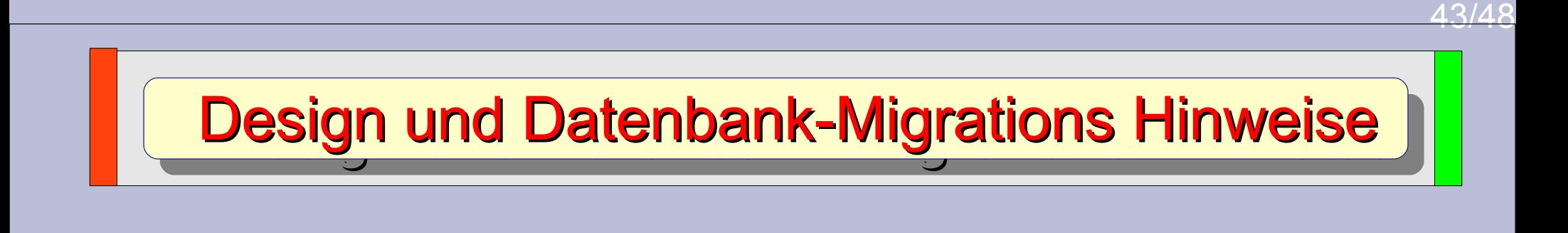

```
CREATE TABLE `Schüler` (
 `S_id` INT NOT NULL,
 `Vorname` VARCHAR(20) NOT NULL,
 `Nachname` VARCHAR(30) NOT NULL,
 `Geburtstag` DATE NOT NULL,
alter INT NOT NULL,
PRIMARY KEY(`S_id`)
);
```
Reserved Word-Problem und Design-Problem!

#### **Funktioniert der CREATE TABLE jetzt?**

# Design und Datenbank-Migrations Hinweise

**mysql> CREATE TABLE `Schüler` (**

- **-> `S\_id` INT NOT NULL,**
- **-> `Vorname` VARCHAR(20) NOT NULL,**
- **-> `Nachname` VARCHAR(30) NOT NULL,**
- **-> `Geburtstag` DATE NOT NULL,**

```
 -> PRIMARY KEY(`S_id`)
```

```
 -> );
```
**Query OK, 0 rows affected (0.05 sec)**

```
mysql> INSERT INTO `Schüler` VALUES
     -> ( 1, 'Fritz', 'Frech', '1995-01-01'),
     -> ( 2, 'Else', 'Elster', '1996-01-01'),
     -> ( 3, 'Otto', 'Obacha', '1997-01-01');
Query OK, 3 rows affected (0.02 sec)
Records: 3 Duplicates: 0 Warnings: 0
```
#### **Funktioniert! Ist das aber wirklich so toll?**

### Design und Datenbank-Migrations Hinweise

 $\overline{\phantom{0}}$ 

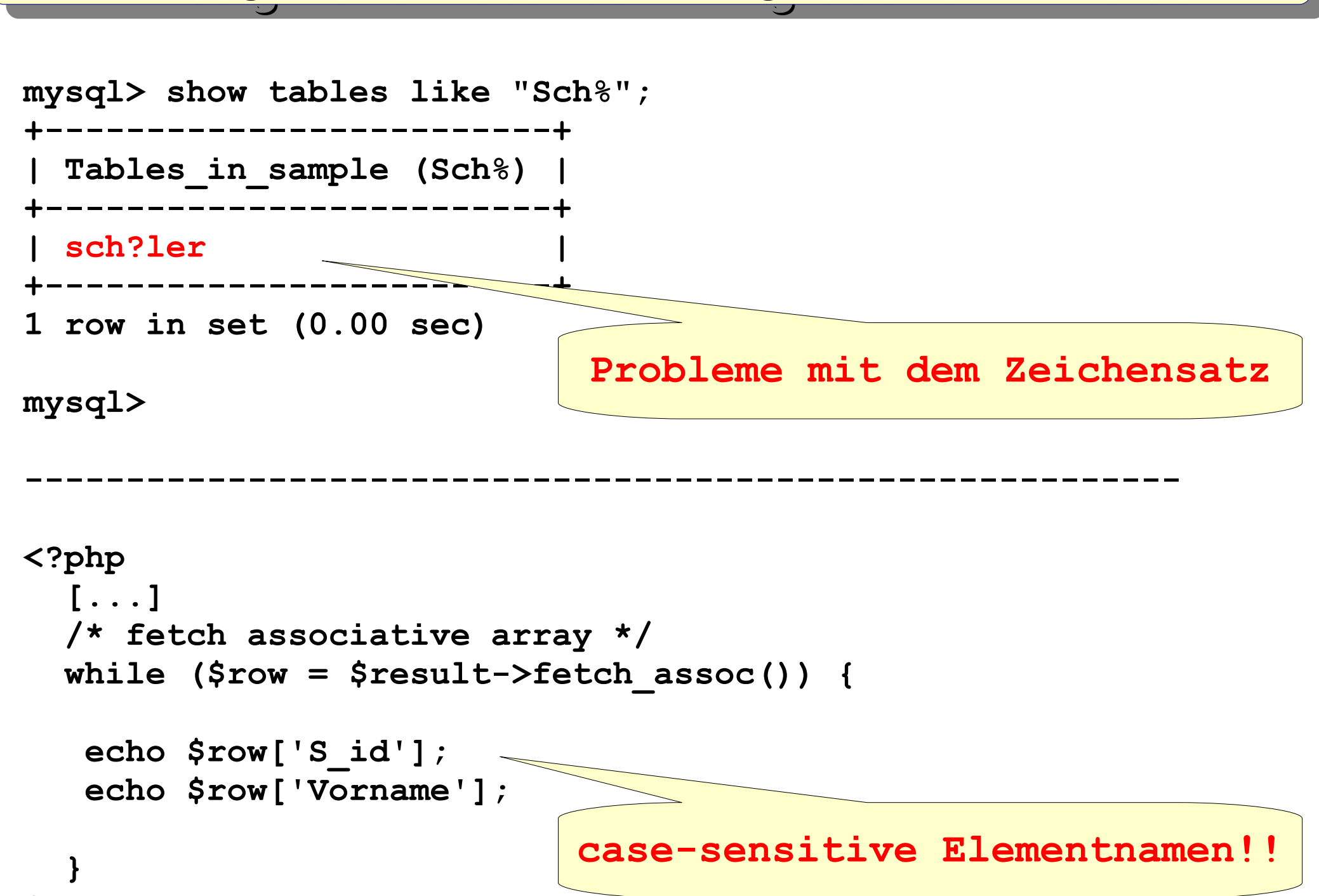

**Zusammenfassung** 

# SQL – Tipps und Tricks

- $\rightarrow$  keine Umlaute und Sonderzeichen auf Datenbank- und Programmebene verwenden
- keine "Tricks" mit den MySQL-Ticks
- andere Datenbanken liefern die Spaltennamen per Default in Grossbuchstaben
- reservierte Worte kennen
- ◆ SQL-Standard berücksichtigen
- mal über den eigenen Datenbank-Tellerrand schauen

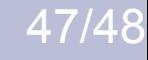

### SQL – Tipps und Tricks

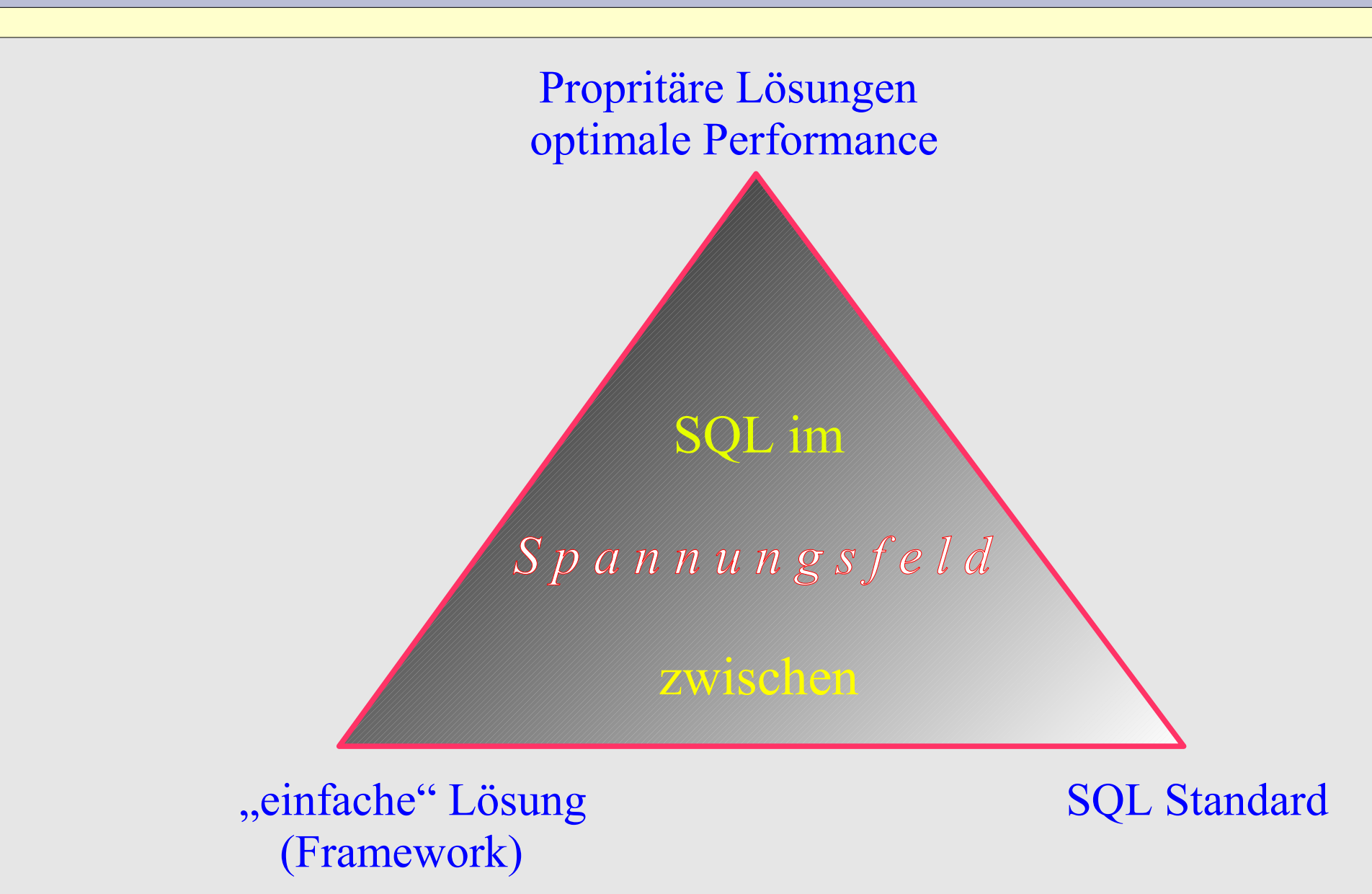

### SQL – Tipps und Tricks

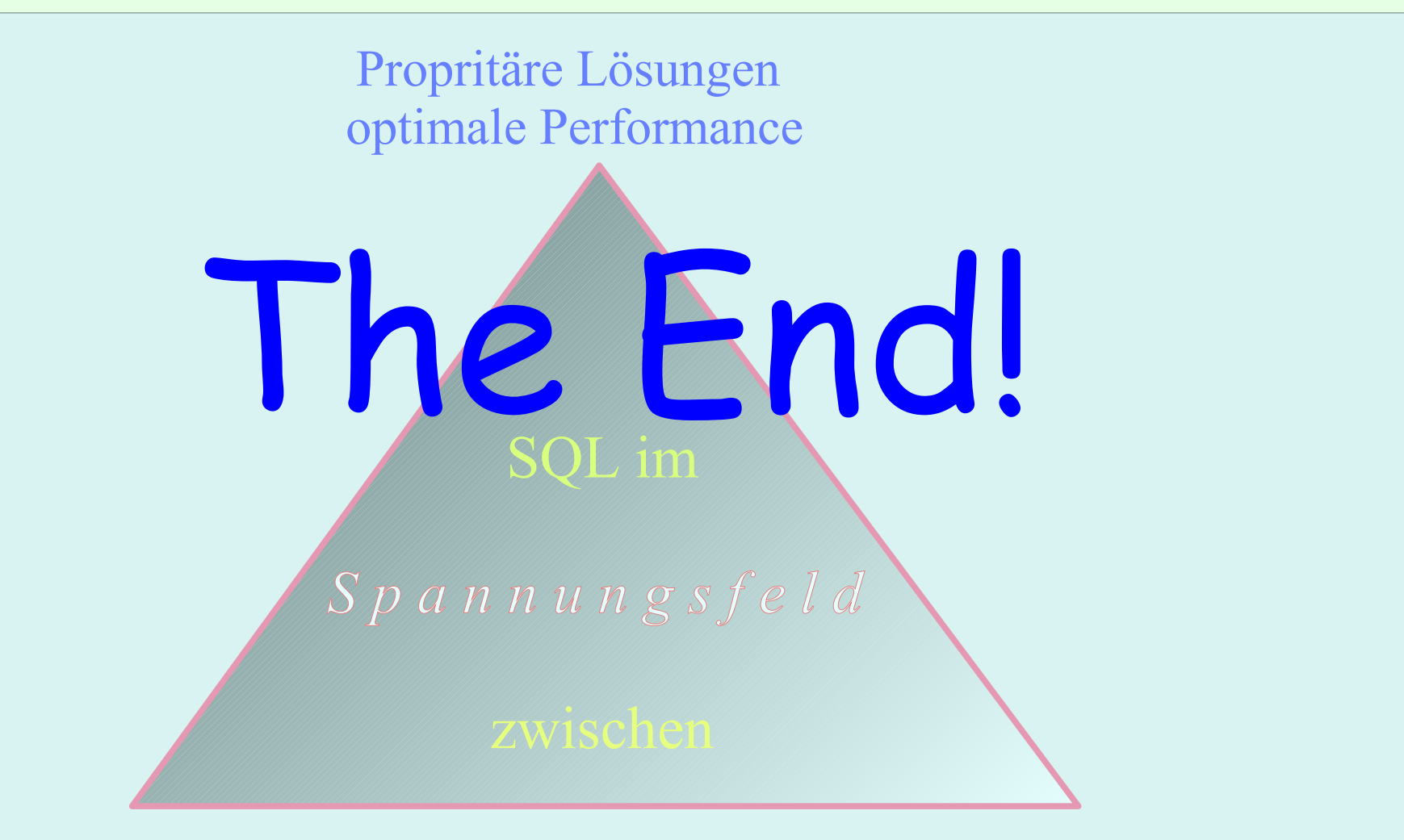

"einfache" Lösung (Framework)

SQL Standard